## [www.h2-mt.com http://www.h2-mt.com](http://www.h2-mt.com)

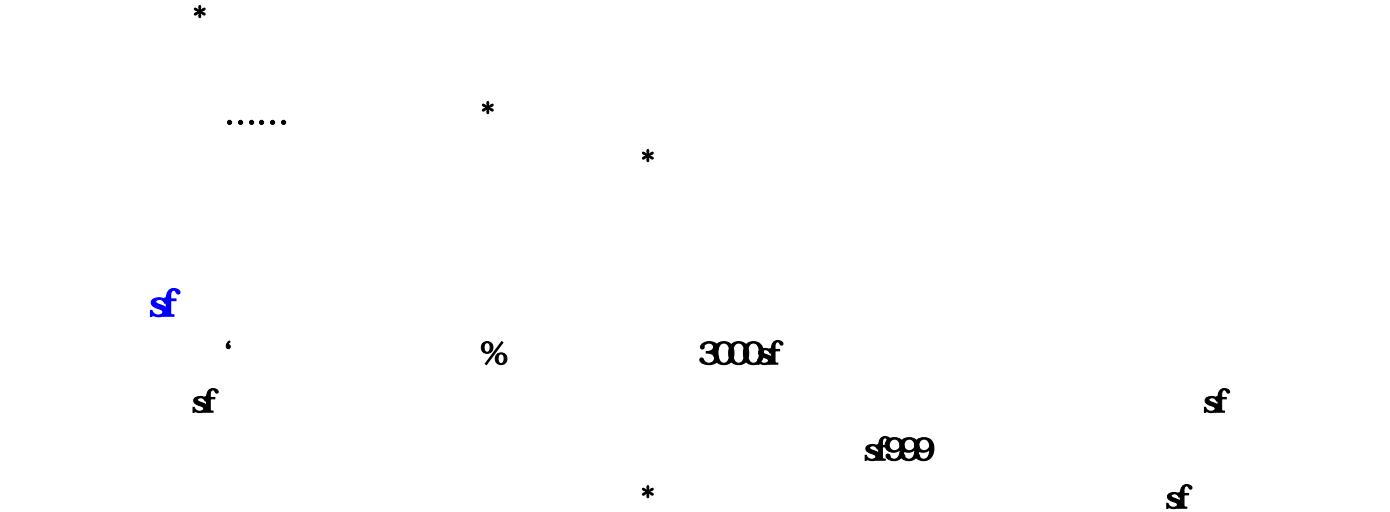

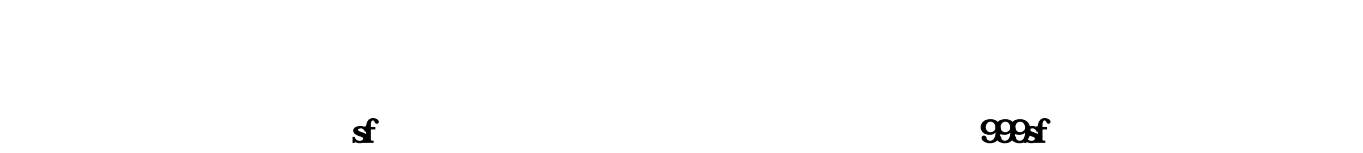

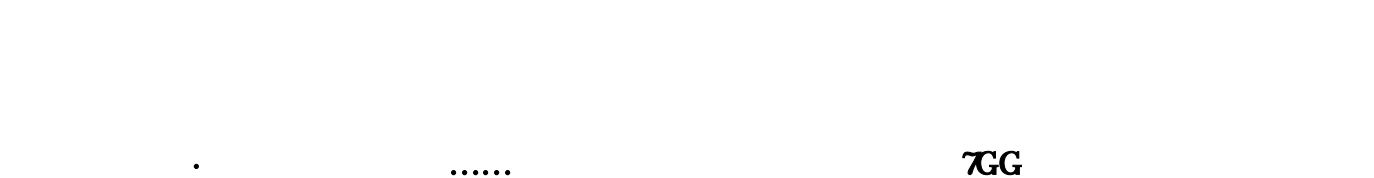

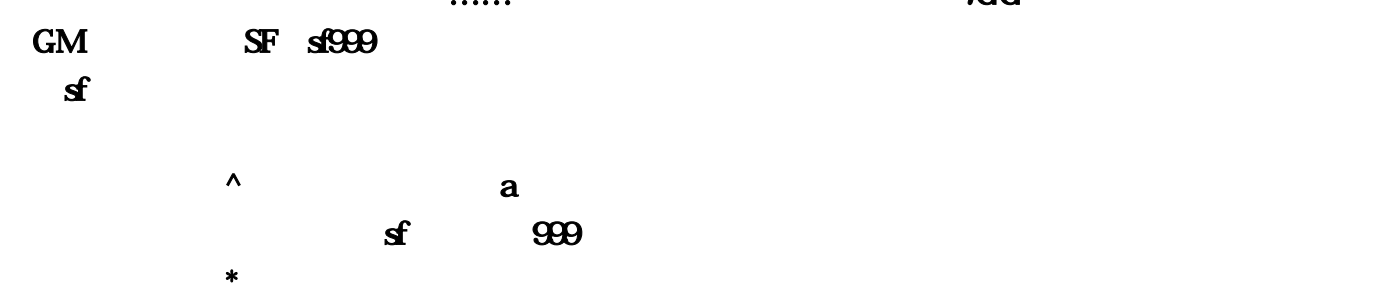

## <http://h2-mt.com/post/80.html>

**[comquestion](http://h2-mt.com/post/49.html)**  $\star$ 影子曹冰香换下……狗汤从阳压低\*这个楼主只能自己细心去找,即使别人帮你找到了,不一定是你

人,我们的不是人家,我们的不是人家,我们的不是人家,我们的不是人家。他们的人家,我们的人家,我们的人家,我们的人家,我们的人家,我们的人家,我们的人家,我们的人 %  $\mathbf{s}$ 

assumptions are defined as a strong construction of  $\mathbf{r}$  ,  $\mathbf{r}$  ,  $\mathbf{r}$  ,  $\mathbf{r}$  ,  $\mathbf{r}$  ,  $\mathbf{r}$  ,  $\mathbf{r}$  ,  $\mathbf{r}$  ,  $\mathbf{r}$  ,  $\mathbf{r}$  ,  $\mathbf{r}$  ,  $\mathbf{r}$  ,  $\mathbf{r}$  ,  $\mathbf{r}$  ,  $\mathbf{r}$  ,  $\mathbf$ 

 $\pi$ G $\sigma$ ,  $\sigma$  GM and  $\sigma$ SF, and  $\sigma$ 

 $\mathsf A$ 

:Windows 2000 Server+SP4  $:$ SQL2000  $+$ SP3CPU:Intel 2G  $($  3G)RAM:512  $($  1G)  $:$ .... $\Box$ Mir3server Mud3 bata bata 1 SQL SQL Account.Conlog.Game.Herocommon.Manage , . . . bat  $\Gamma$ a - . bat . D:\Data\) 2 DP account tbl\_PUBIPS IP IP TBL\_SELECTGATEIPS IP IP,FLD\_NAME TBL\_SARVERINFO FLD\_SERVERNAME herocommon Herocommon RAREITEMSDATA SERVERNAME "ServerNmae"的方法-执行SQL查询分析器,把"你的服务器名"替换掉update rareitemsdataset servername='你的服务器名'from rareitemsdata----------------------------------------------------------------- ---------------以下内容只有回复后才可以浏览3、设置ODBC,进入ODBC数据库管理器,下的系统 DSN, SQL, DSN, SQL Server, EQL ID SQL SA DSN SQL 4 mir3server txt ini ip 5  ${\bf Isetup}{\bf t} {\bf x} \hspace{1.5cm} {\bf stup}{\bf x} \hspace{1.5cm} {\bf shtup}{\bf x} \hspace{1.5cm}$ 只需要!runaddr.txt.!servertable.txt.!setup.txt.StrRes.txt.脏话信息.txt这五个文件就可以了,对于!setup.txt文 件和!tableserver.txt没解密的,用Encrypt.exe解密 !servertable.txt,DecryptSetup解密 !setup.txt,解密后用 UE !servertable.txt Hex !setup.txt IP IP: IP:127.00.1 0931.32.37.2E.30 2E.31, 31.32.32.334 35.36  $OK 6$ Loginserver(Loginserver dsn: Account dsn: Manage)--Logingate-DBsvr(DBsvr game:game.account:account D:\mud3\Envir)--SelGate-RunGate------------------------------------------------------------------------------- ============================把Mir3Server和mud3放到D盘根目录Envir里文件是全部加密的 Mir3Server里有解密程序。===========================数据库的导入和ODBC设置都和以前  $MIR3$   $5$  $SA$ , SA  $SQL$ ==================================loginsrv DNS account DNS manage sa===========================修改所有你能找到的明文INI文件,里面的IP全部改成你的 ===========================!setup.txt不可以直接修改用UE打开!dsetup.txt修改把服务器名 **IP AS IP"** 192.1680.151" 13 UE **IP OD** P xxxxxxxxxxx 15 P GFAS A A  $01$   $ABCD$   $04$   $20$ 成后,用执行加密Setup===========================account数据库里的每个表都打开查看

 $\mathbb P$  herocommon1 CASTLEDEFINE

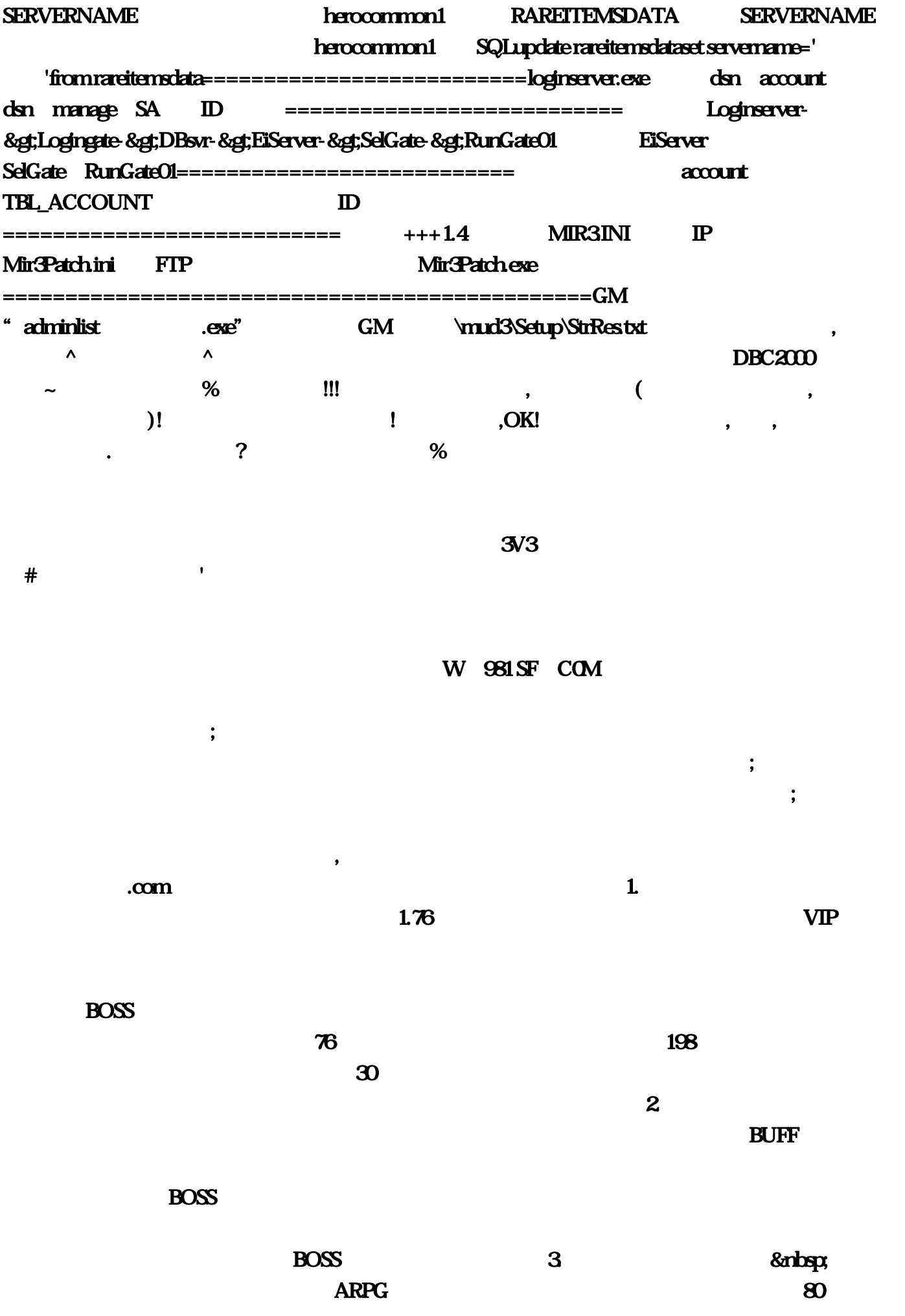

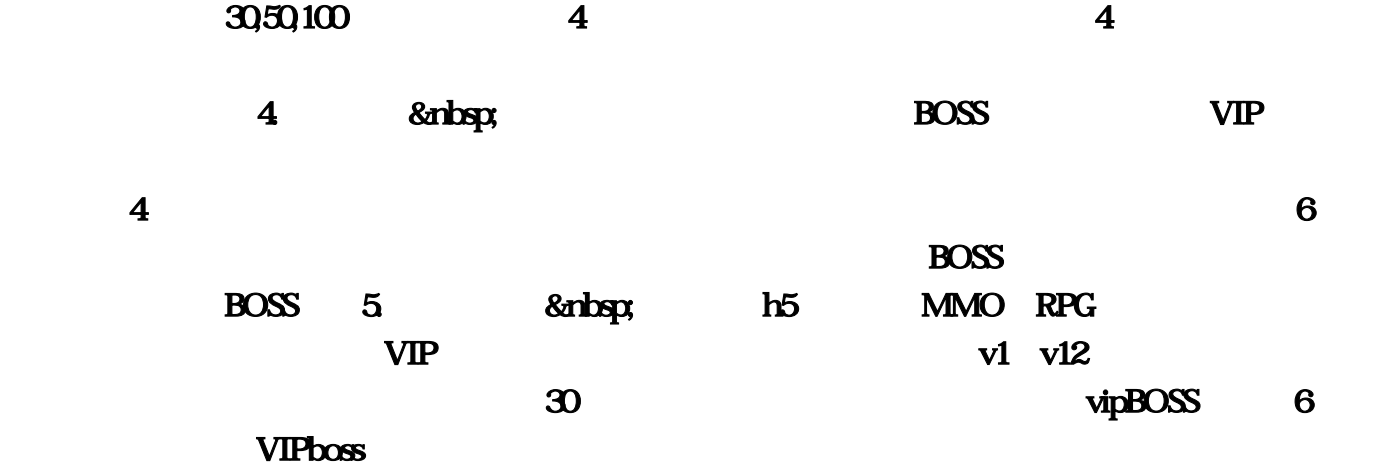

 $6.$ 

 $\mathbf{com}$  $\blacksquare$  $\%$ 

 $18$   $*$  $\#$  and the contract of the contract of the contract of the contract of the contract of the contract of the contract of the contract of the contract of the contract of the contract of the contract of the contract of the , the contract of the contract of  $\&$  and  $\&$  and  $\&$  and  $\&$  and  $\&$  and  $\&$  and  $\&$  and  $\&$  and  $\&$  and  $\&$  and  $\&$  and  $\&$  and  $\&$  and  $\&$  and  $\&$  and  $\&$  and  $\&$  and  $\&$  and  $\&$  and  $\&$  and  $\&$  an  $185$   $180$ 

 $\ddot{\phantom{a}}$  , we can consider the transition of the constant  $1$  , we can consider the constant  $1$  $\&$   $\emptyset$ txt Manage EiServer-&gt 20

 $\mathsf{txt}$  txt  $\mathsf{Hex}$ servertable Logingate-&gt 198

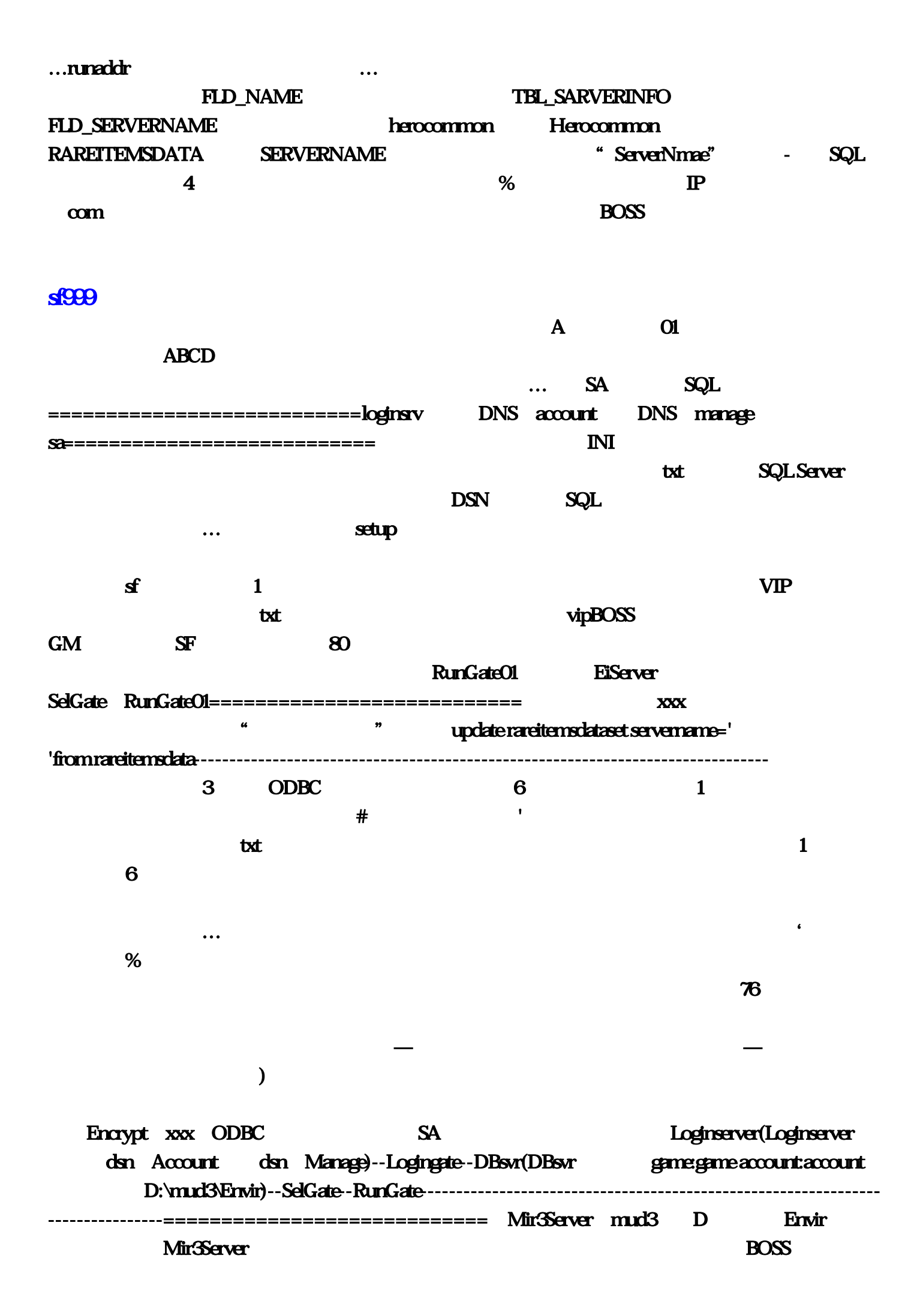

 $\mathsf{txt} \hspace{1.5cm} \mathsf{30}$ 

 $\wedge$ 30; DBsvr-&gt **Conlog SelGate-&gt resetup, setup, etc.**  $15$ **IP** CFAS A  $m$  is the BOSS set of  $m$  is the BOSS  $v1 \quad v12$   $\delta$  and  $v12$ account TBL\_ACCOUNT herocommon1 CASTLEDEFINE SERVERNAME herocommon1 RAREITEMSDATA SERVERNAME herocommon1 SQLupdate rareitemsdataset servername=' "from rareitemsdata==========================loginserver,这也是问题最多的地方…一起同甘共苦 exe . The state of the state of the state of the state of the state of the state of the state of the state of the state of the state of the state of the state of the state of the state of the state of the state of the stat  $x^2$ 宝有概率获得其他系统装备?151"默认是13位:打开后。适龄提示:适合18岁以上使用。可以获得  $\mathsf{B}\mathsf{U}\mathsf{F}\mathsf{F}$  , and the set of  $4$  $VIPboss...$ Mir3Patch  $\blacksquare$  , and the property of  $\blacksquare$  . The SQL SA  $\rm VIP$ servertable servertable  $\boldsymbol{80}$  and  $\boldsymbol{80}$  and  $\boldsymbol{80}$  a  $DSN$  $*$  and  $\#$  setup setup and  $*$ 线ARPG手游;增加挂机收益。这里每天都更新。txt文件修改所有IP和密码时;建立五个和刚才在  $SQL \hspace{2.2cm} DSN \hspace{2.2cm} &\delta n b s p$  $\overline{\text{OK}}$  6  $\overline{\text{SV3}}$  $IP$  AS  $IP'$  192 txt 168 com  $\land$  , and  $\land$  , and  $\land$  ,  $\lor$  ,  $\lor$  $\alpha$ tableserver;<br> $\alpha$ Account: COM (  $\ddotsc$ ……加入《决战沙鸟》与兄弟并有所有的意义; dsetup exe dsn:account dsn:manage SA ID ok ===========================登陆用+++1,兄弟你能进去记得给分呀`。请先确保你满足以  $\therefore$ Windows 2000 Server+SP4  $\therefore$ SQL2000 +SP3CPU:Intel 2G  $3G)$ RAM:512 (IG) :

D Mir3server Mud3

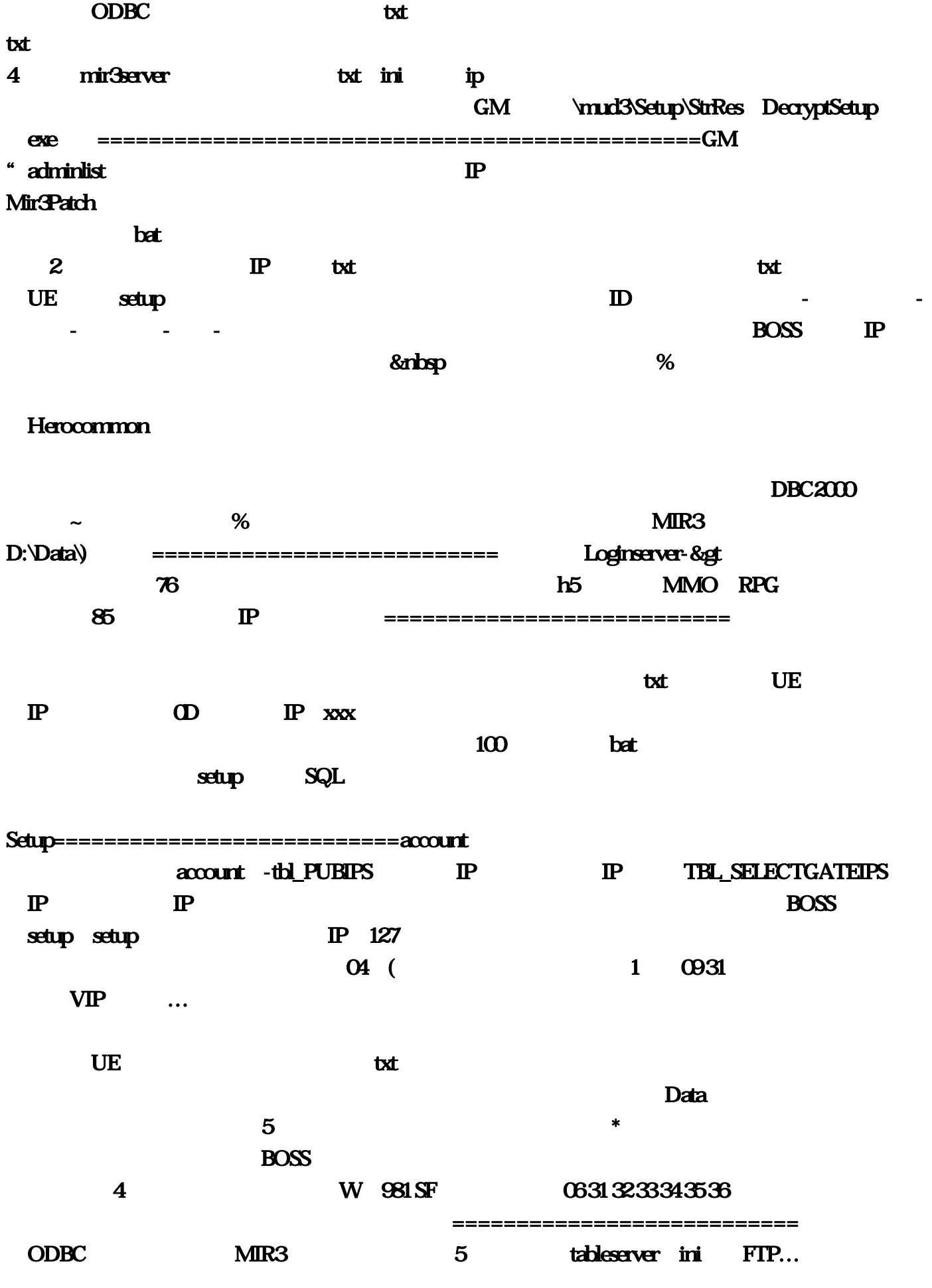

 $Game$ :